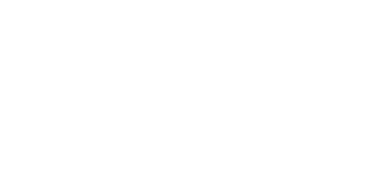

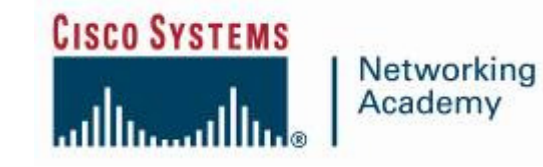

**Rozwi**ą**zywanie problemów z routerami CiscoNetAcad listopad 2006, v1.1**

**Łukasz Bromirski, CCIE #15929 lbromirski@cisco.com** 

 $||||||||||||||$ 

**CISCO** 

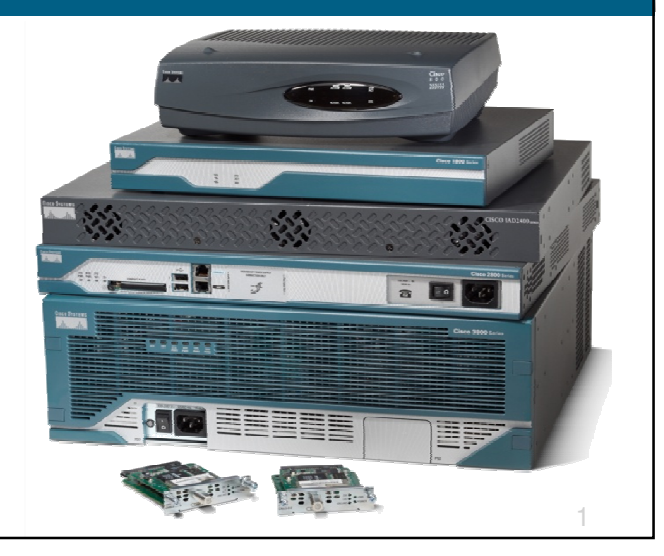

# **Agenda**

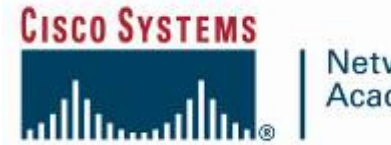

Networking Academy

**Problemy podstawoweWygoda korzystania z linii polece**ń**ROMMONCisco IOSGdzie szuka**ć **informacji?**

# **Agenda**

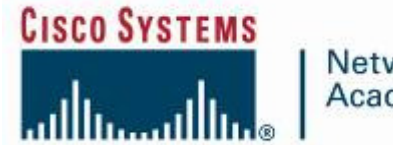

Networking Academy

**Problemy podstawoweWygoda korzystania z linii polece**ń**ROMMONCisco IOSGdzie szuka**ć **informacji?**

## **Odzyskiwanie hasła**

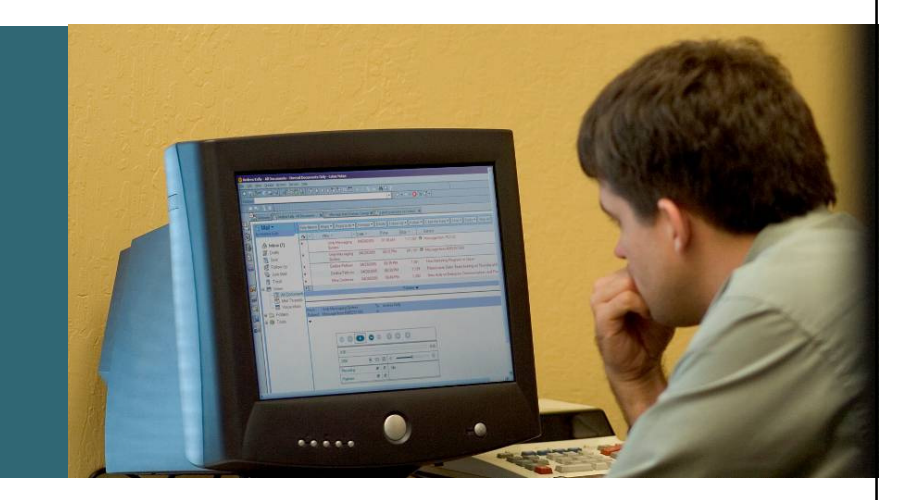

# **Problem: Nie mog**ę **si**ę **zalogowa**ć**!**

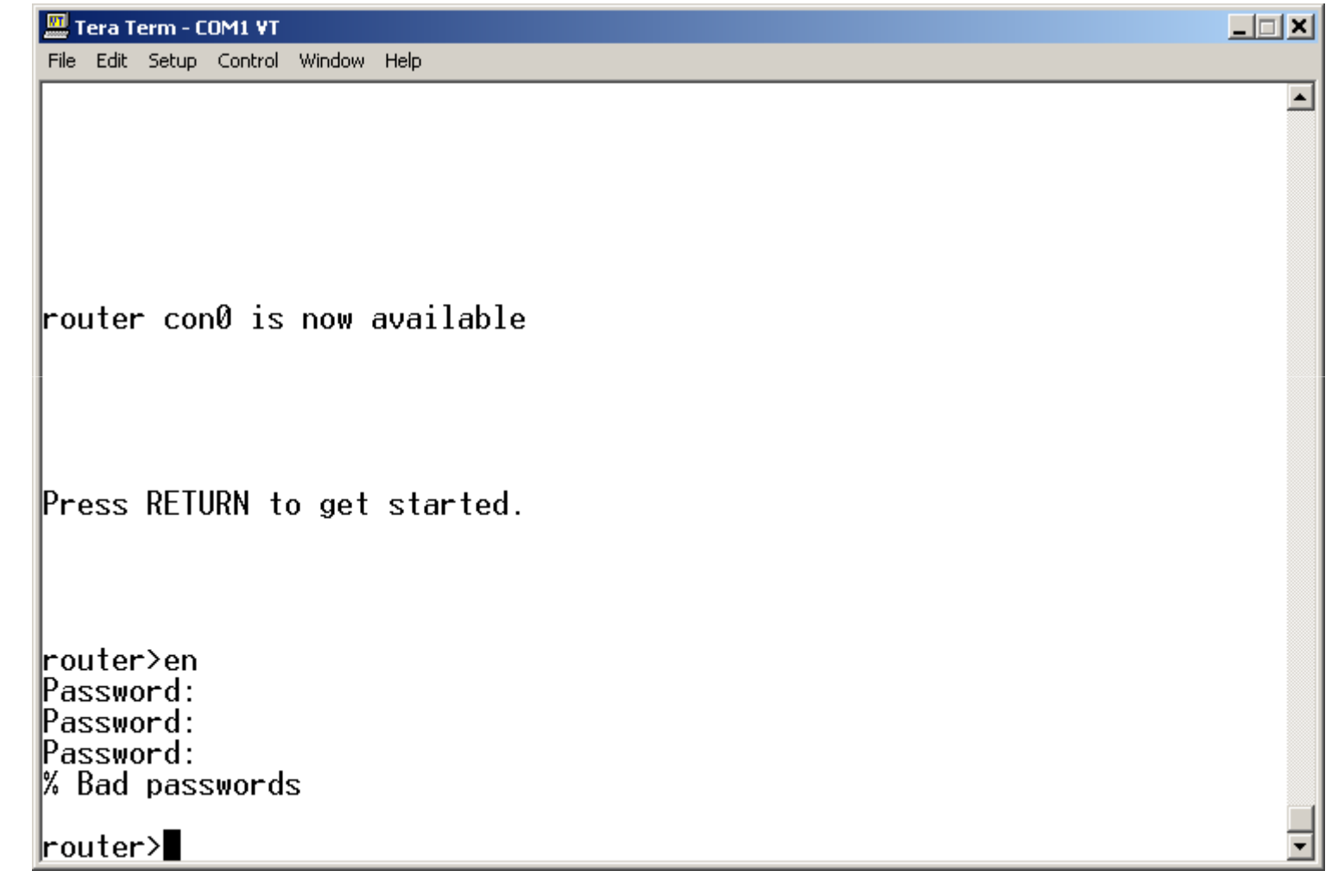

# **Odzyskiwanie hasła**

 **Hasła w systemie Cisco IOS przechowywane s**ą **za pomoc**ą **jednej z dwóch funkcji:**

 **zapisywane poleceniem password - otwartym tekstem (usługa service password-encryption szyfruje je, ale jest to szyfr odwracalny)**

**zapisywane poleceniem secret– jednostronna funkcja kryptograficzna**

- **Hasło mo**ż**na odzyska**ć **(pozna**ć **je) je**ś**li zapisano je za pomoc**ą **polecenia password**
- **Hasła zapisane poleceniem secret mo**ż**na jedynie nadpisa**ć

# **Procedura odzyskiwania hasła**

- **1. Poł** ą**cz si**ę **konsol**ą **z routerem**
- **2. Wył** ą**cz i wł**ą**cz router**
- **3. Wci** ś**nij sekwencj**ę **BREAK w ci**<sup>ą</sup>**gu pierwszych 60 sekund – router wejdzie do trybu ROMMON**wejdzie do trybu ROMMON
- **4. Ustaw rejestr konfiguracyjny na 0x2142 (confreg 0x2142)**
- **5. Wpisz reset**
- **6. Bo uruchomieniu si** ę **Cisco IOS, odpowiedz 'n' na pytanie o automatyczny proces konfiguracji**
- **7. Wejd**ź **do trybu enable i skopiuj konfiguracj**ę **startup-config na running-config (copy startup-config running-config)**
- **8. Mo**ż**esz teraz obejrze**ć **konfiguracj**ę **poleceniem show running-config**
- **9. Aby zast** ą**pi** ć **hasła, których nie mo** ż**esz odzyska** ć**, nadpisz je (np. enable secret jakies-haslo) zast**ą**pi obecnie skonfigurowane**
- **10.Przywró**ć **normalne ustawienie rejestru konfiguracyjnego (configregister 0x2102)**
- **11.Zapisz konfiguracj**ę **z pami**ę**ci do startup-config**
- **12.Przeładuj router**

## **no service password-recovery**

- **Na routerach i przeł** ą**cznikach pracuj**ą**cych pod kontrol**ą **Cisco IOS mo**ż**na wył**ą**czy**ć **mo**ż**liwo**ść**odzyskania haseł**
- **Ka routerach, uzyskanie dostępu do ROMMONa po tej operacji wymaga fizycznej wymiany ko**ś**ci BootROM**
- **Na przeł** ą**cznikach, próba odzyskania haseł (i konfiguracji) sko**ń**czy si**ę **wymazaniem zawarto**ś**ci pami**ę**ci NVRAM (konfiguracja, certyfikaty itp.)**

**router(config)#no service password-recovery**

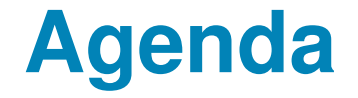

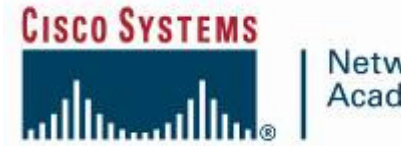

Networking Academy

**Problemy podstawoweWygoda korzystania z linii polece**ń**ROMMONCisco IOSGdzie szuka**ć **informacji?**

## **Szybko**ść **działania portu konsoli**

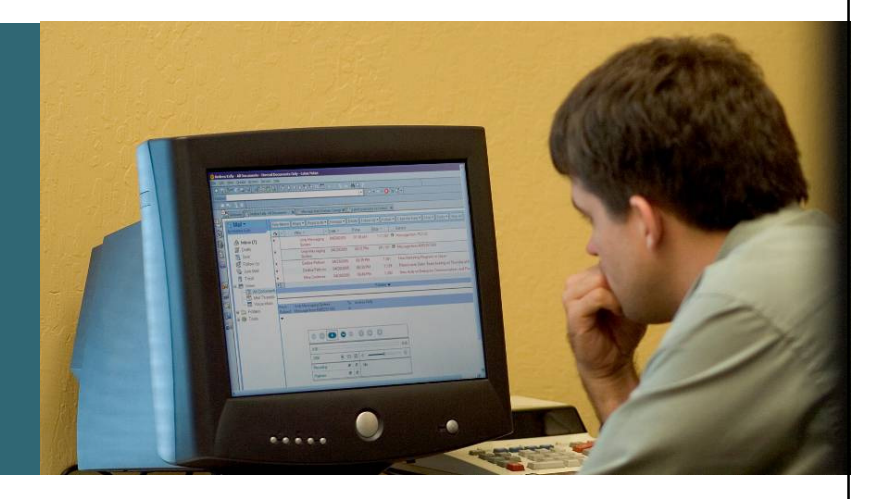

## **Problem:** ś**mieci na ekranie**

 **Pr**ę**dko**ść **portu konsoli jest ustawiona inaczej ni**ż**<sup>w</sup> terminalu**

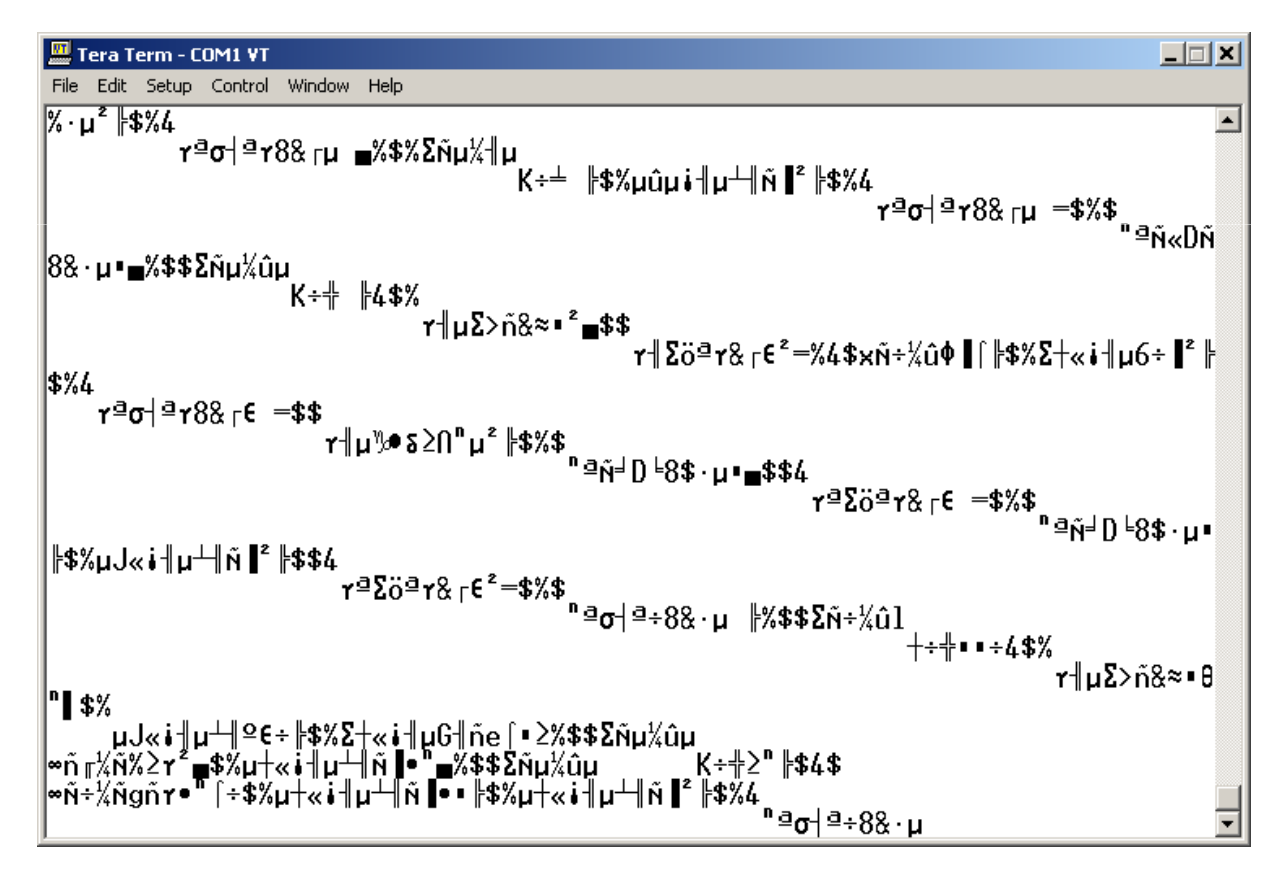

## **Rozwi**ą**zanie #1**

- **Najpro**ś**ciej jest wypróbowa**ć **inne ustawienia pr**ę**dko**ś**ci terminala**
- **Na wi**ę**kszo**ś**ci routerów i innych urz**ą**dze**ń **mo**ż**liwe ustawienia to:**

**1200 bps2400 bps4800 bps9600 bps19200 bps38400 bps57600 bps115200 bps**

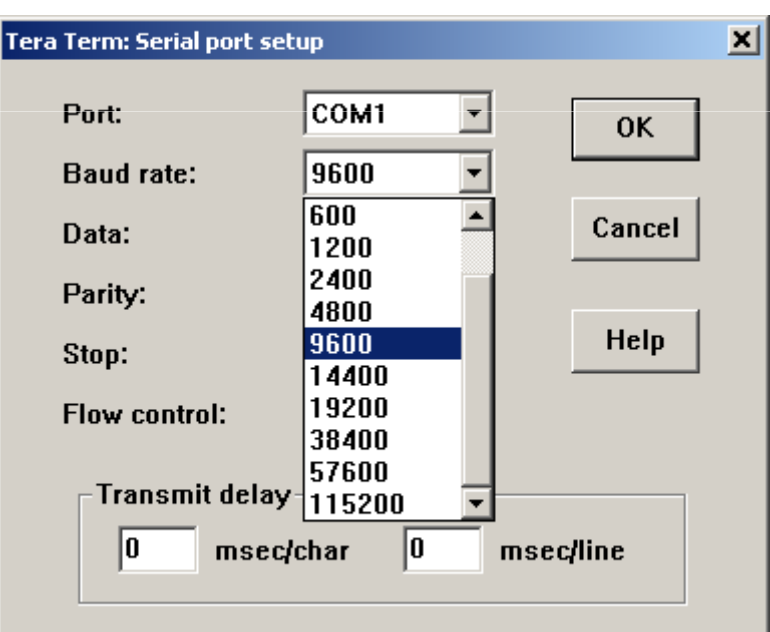

## **Rozwi**ą**zanie #2**

 **Za pomoc**ą **polecenia show version po zalogowaniu si**ę **na router przez Telnet, SSH lub HTTP(S) sprawd**ź**, jak ustawiony jest configuration register**

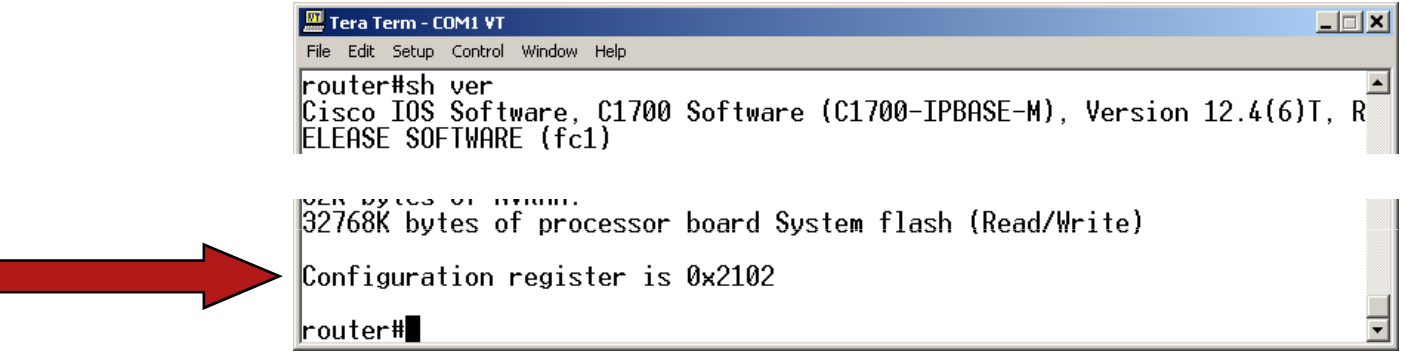

**Mo**ż**na równie**ż **wprost zmieni**ć **pr**ę**dko**ść **pracy portu konsoli**

```
router(config)# line console 0
router(config-line)# speed ?
  <0-4294967295> Transmit and receive speedsrouter(config-line)# speed 4934934Failed to change line 0's speed
router(config-line)# speed 115200
```
 $\overline{\phantom{a}}$  . The 2006 Cisco Systems, Inc. All rights reserved. Cisco Confidential 13 and  $\overline{\phantom{a}}$ 

## **Zalecenie**

#### **Starajmy si**ę **trzyma**ć **standardowej pr**ę**dko**ś**ci: 9600 lub 115200**

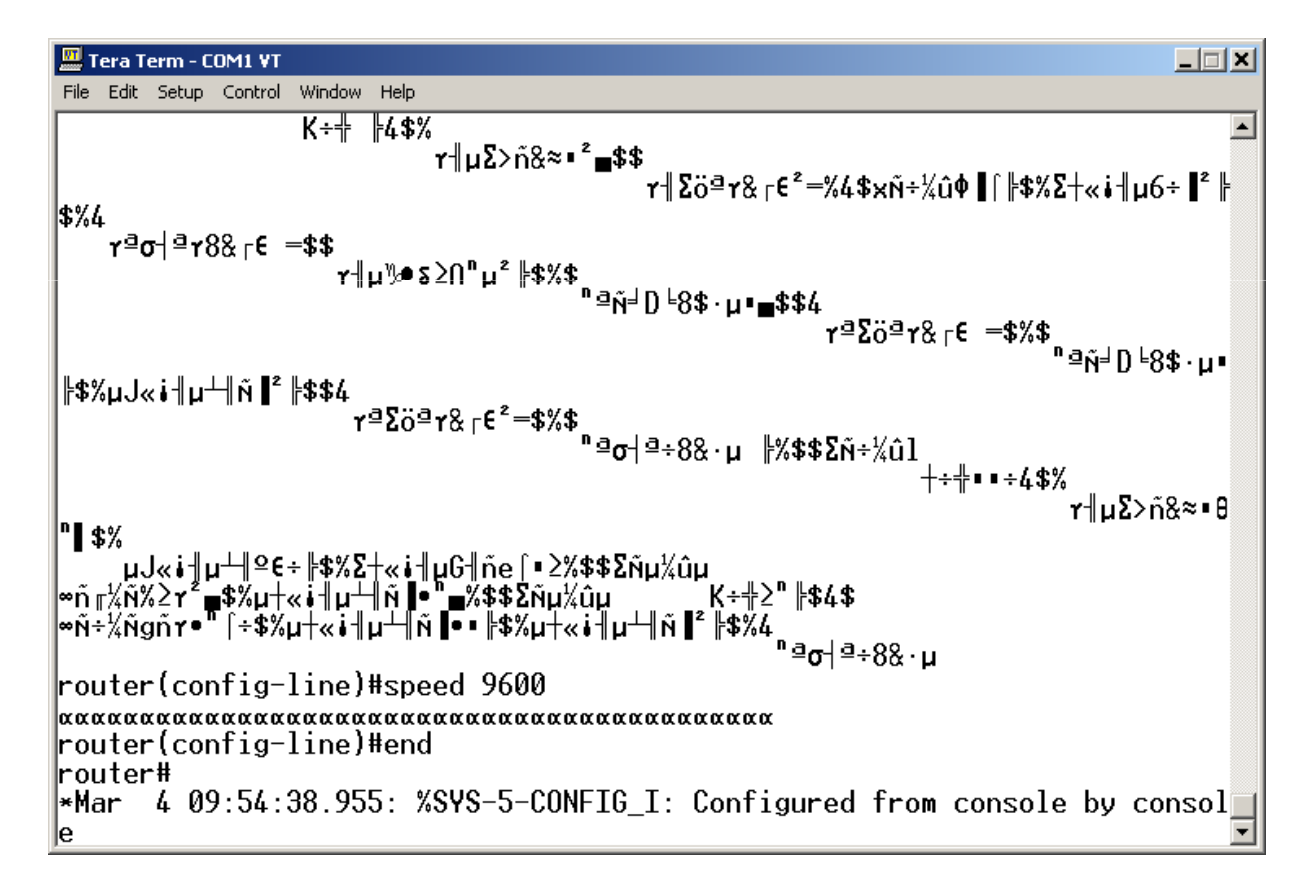

#### **router#lola**

**Translating "lola"...domain server (255.255.255.255)**

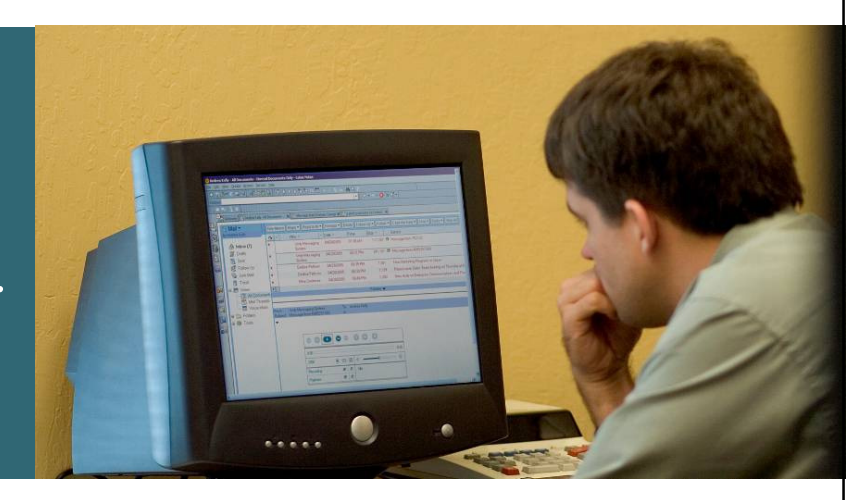

## **Tłumaczenie nazw na adresy IP**

- $\overline{\phantom{a}}$  **Router domy**ś**lnie traktuje ka**ż**de polecenie jako słowo kluczowe, lub nazw**ę **hosta**
- $\mathcal{L}_{\mathrm{eff}}$  **Automatycznie powoduje to prób**ę **zainicjowania sesji Telnet do tego hosta**
- $\mathcal{L}_{\text{max}}$ **Aby to zrobi** ć**, potrzebuje adresu IP**
- $\overline{\phantom{a}}$  **Je**ś**li nie skonfigurowano serwera DNS, router roze**ś**le broadcast**

```
router# lola
Translating "lola"...domain server (255.255.255.255)
% Unknown command or computer name, or unable to find computer address
```
# **Rozwi**ą**zanie #1**

#### **Wył**ą**czy**ć **globalnie rozwi**ą**zywanie nazw na adresy IP**

**router(config)# no ip domain-lookup**

Mouter>ena ⊪Router#conf t Enter configuration commands, one per line. End with CNTL/Z. ∥Router(config)#no ip domain-lookup ||Router(config)#end Router#copy r ∥00:09:08: %SYS-5-CONFIG\_I: Configured from console by consoleun start Destination filename [startup-config]?  $\mathbb B$ uilding configuration... lle ok 1 ⊪Router# ⊪Router#end ∥Translating "end" ∭% Unknown command or computer name, or unable to find computer address **∥Router#** 

# **Rozwi**ą**zanie #2**

 **Wył**ą**czy**ć **tłumaczenie nieznanych polece**ń **na poszczególnych liniach konsoli i VTY:**

```
router(config)# line vty 0 ?
  <1-15> Last Line number
router(config)# line vty 0 15
router(config-line)# transport preferred none
router# lola
          ^
% Invalid input detected at '^' marker.router# ping www.wp.pl
Translating "www.wp.pl"...domain server (10.0.0.1) [OK]Type escape sequence to abort.Sending 5, 100-byte ICMP Echos to 212.77.100.101, timeout is 2 seconds:!!!!
Success rate is 100 percent (5/5), round-trip min/avg/max = 1/1/1 ms
```
**interface fastethernet0/0.6 Nov 23 11:33:14.852: %CDP-4- DUPLEX\_MISMATCH: duplex mismatch discovered on FastEthernet0/2 (not full duplex), with r1.test.pl FastEthernet1/0 (full duplex).**

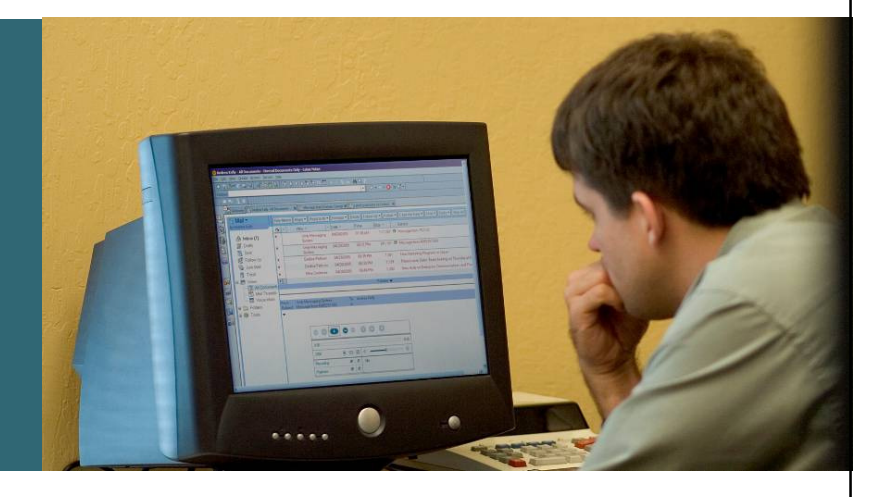

# **Synchronizacja wydruków**

#### **Komunikaty diagnostyczne mog**ą **przeszkadza**ć **w konfiguracji lub interpretacji wyników przy pracy przez CLI**

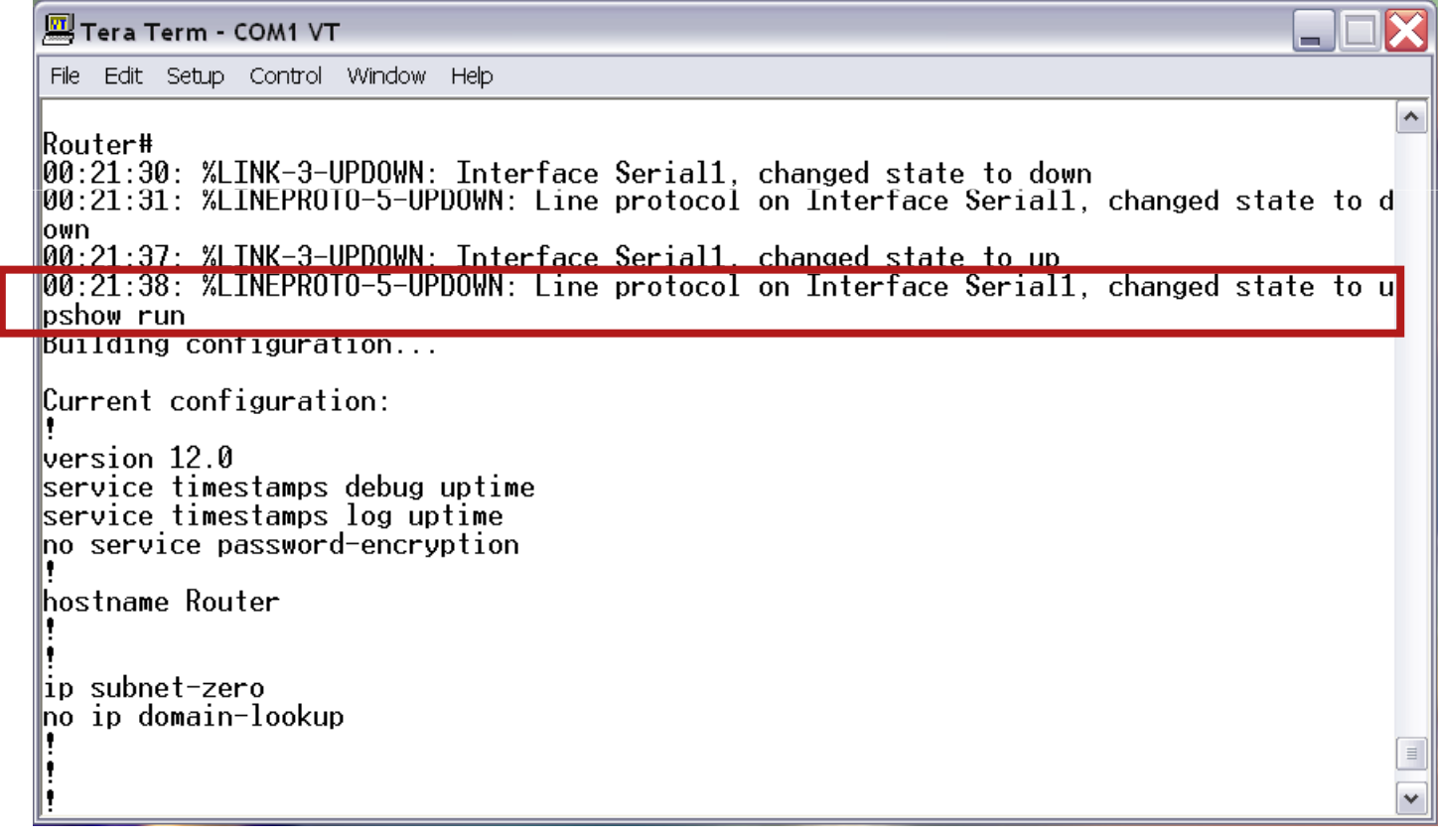

## **Rozwi**ą**zanie**

#### **Cisco IOS mo**ż**e dodawa**ć **znak CR po wydrukowaniu komunikatu i przywraca**ć **wpisany tekst**

**Wouter#** ⊪Router#conf t Foter configuration commands, one per line. Fod with CNTL/7.  $\blacksquare$ Router(config)#line con 0 Router(config-line)#logging synchronous **IKouter Lcontig-Line L#end** llRouter# ||00:55:04: %SYS-5-CONFIG I: Configured from console by console WRouter# ∭00:55:18: %LINK-3-UPDOWN: Interface Serial1, changed state to down ∭00:55:19: %LINEPROTO-5-UPDOWN: Line protocol on Interface Serial1, changed state to d ∥own  $\sim$   $\sim$   $\sim$ 

```
r1(config)# line console 0
r1(config-line)# logging synchronous
r1(config)# line vty 0 15
r1(config-line)# logging synchronous
```
#### **Przeładowanie zdalne**

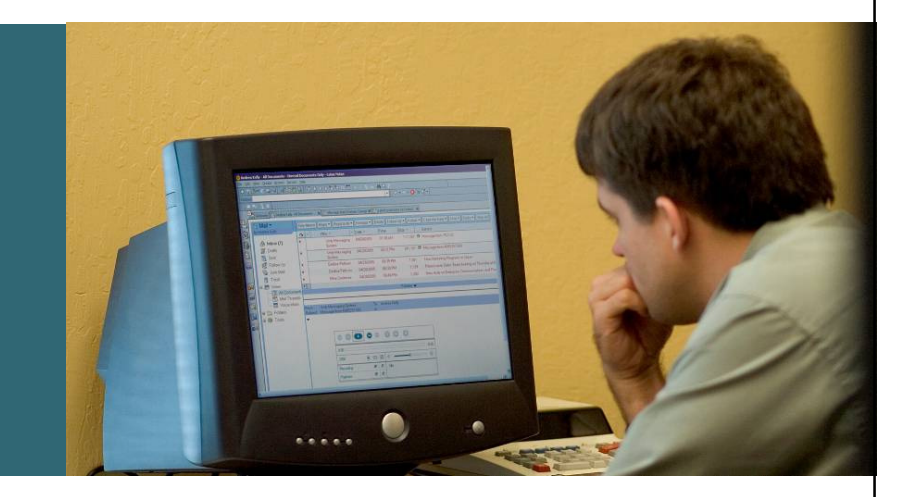

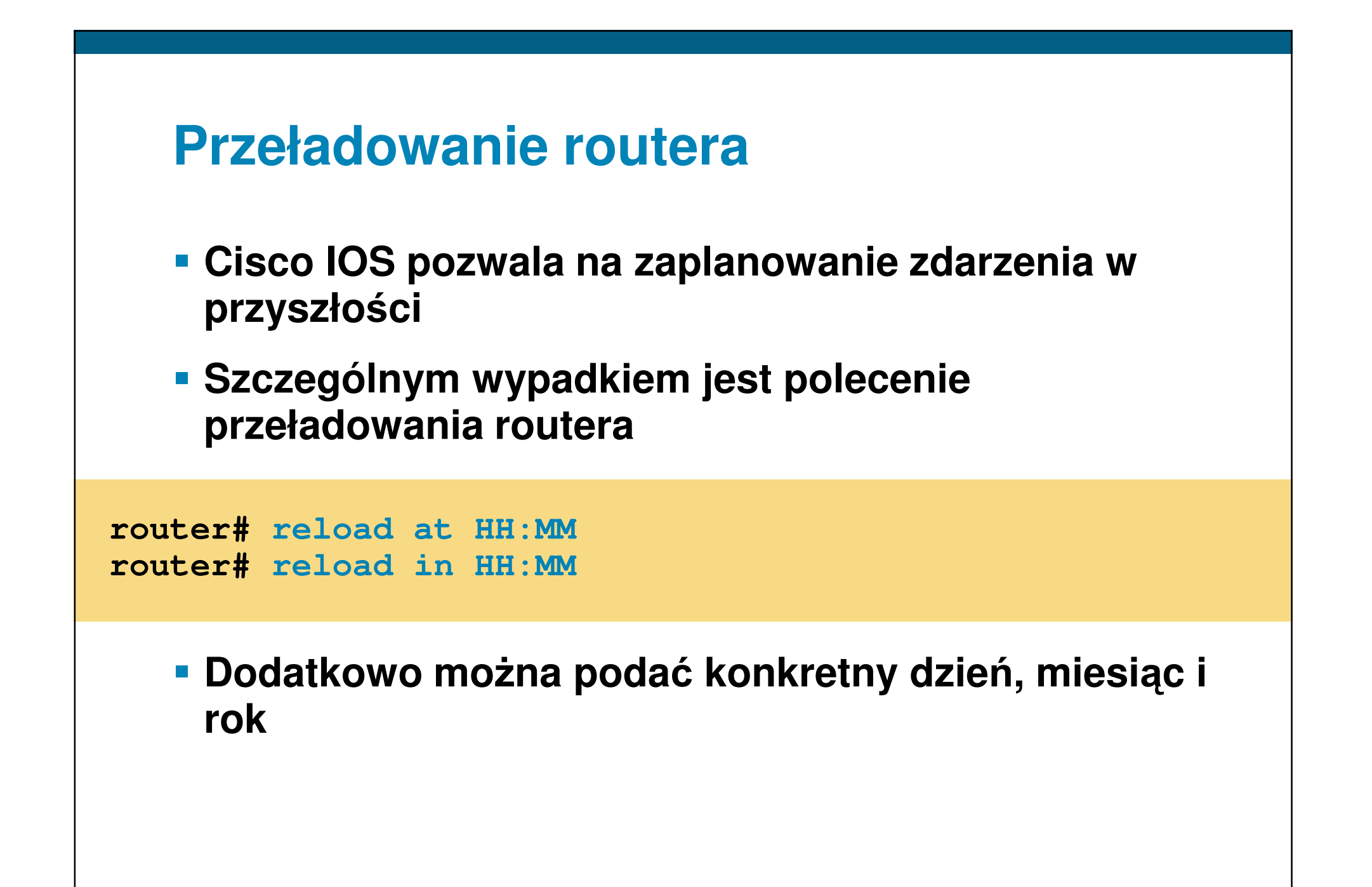

#### **Długi czas czekania na wynik cz**ę**sto powtarzanych polece**ń**…**

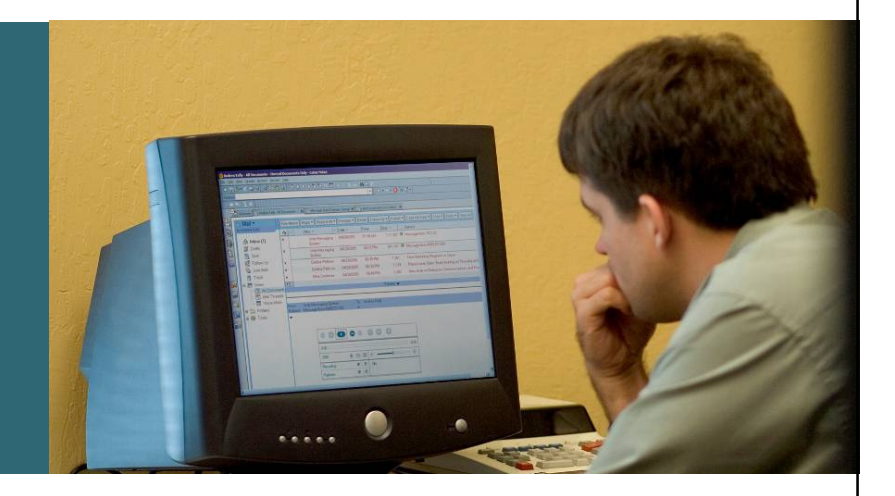

# **Długi czas oczekiwania na polecenia…**

 **Wynik cz**ę**sto wydawanych polece**ń **(np. sh running- config, sh interfaces itp.) mo**ż**na przechowywa**ć **w pami**ę**ci podr**ę**cznej:**

**router# parser cacherouter# parser config cache interface**

```
router# show parser statistics
Last configuration file parsed: Number of Commands: 91, Time: 404 ms
```
**Parser cache: enabled, 37 hits, 121 misses**

# **Agenda**

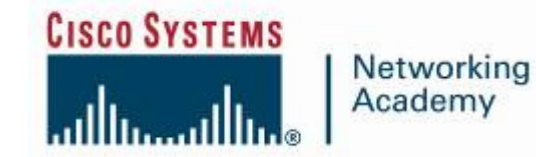

**Problemy podstawoweWygoda korzystania z linii polece**ń**ROMMONCisco IOSGdzie szuka**ć **informacji?**

# **Problem – router ko**ń**czy boot z rommon>**

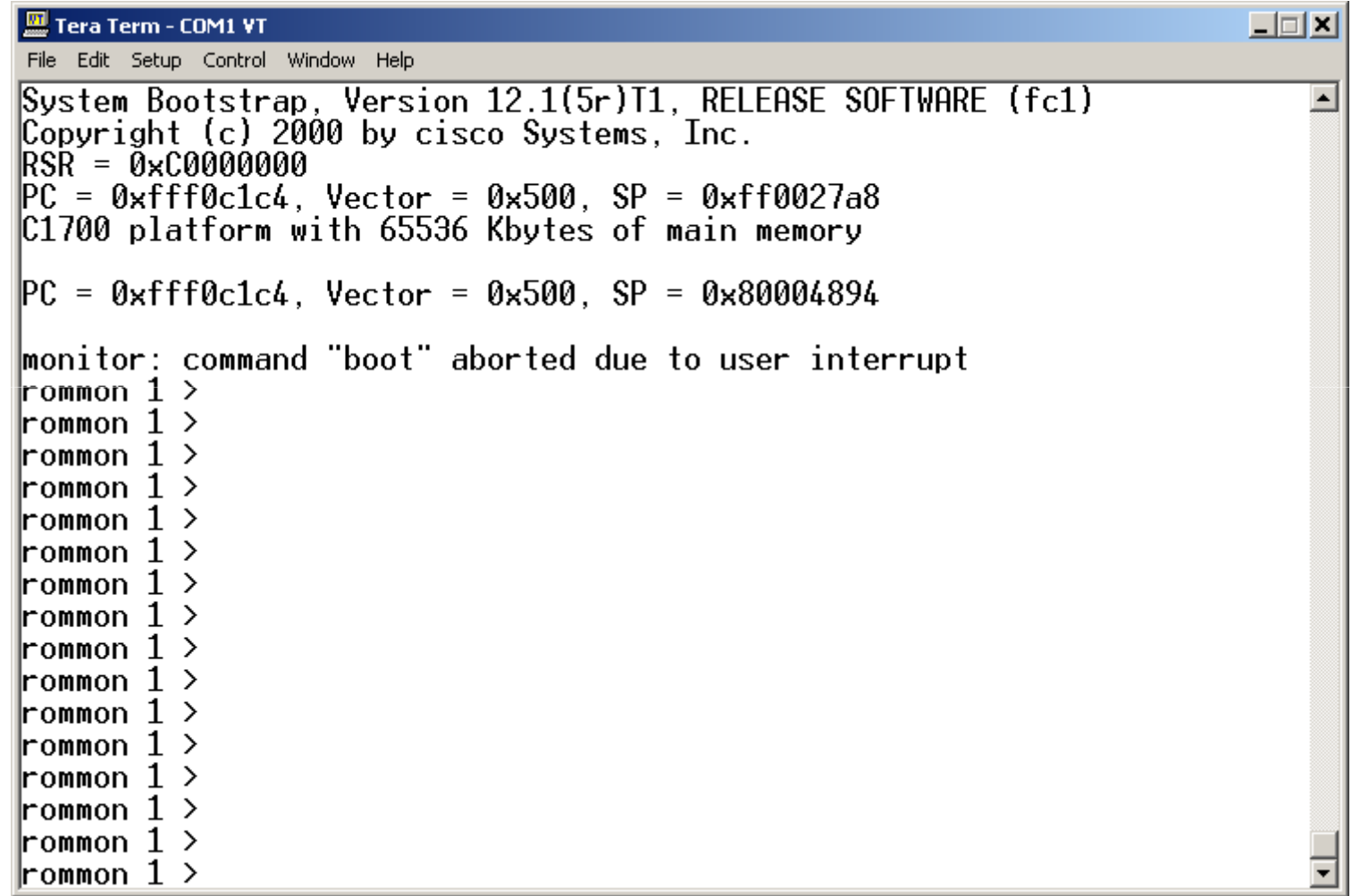

# **Jak wej**ść **do ROMMON?**

**Przynajmniej trzy mo**ż**liwo**ś**ci:**

- **Przeładowanie routera z polem configurationregister ustawionym na 0**
- **Brak prawidłowego obrazu Cisco IOS w dost**ę**pnych dla ROMMON systemach plików**
- **Wci**ś**ni**ę**cie sekwencji BREAK w ci**ą**gu pierwszych 60 sekund od startu routera**

# **Co mo**ż**na zmieni**ć **w trybie ROMMON?**

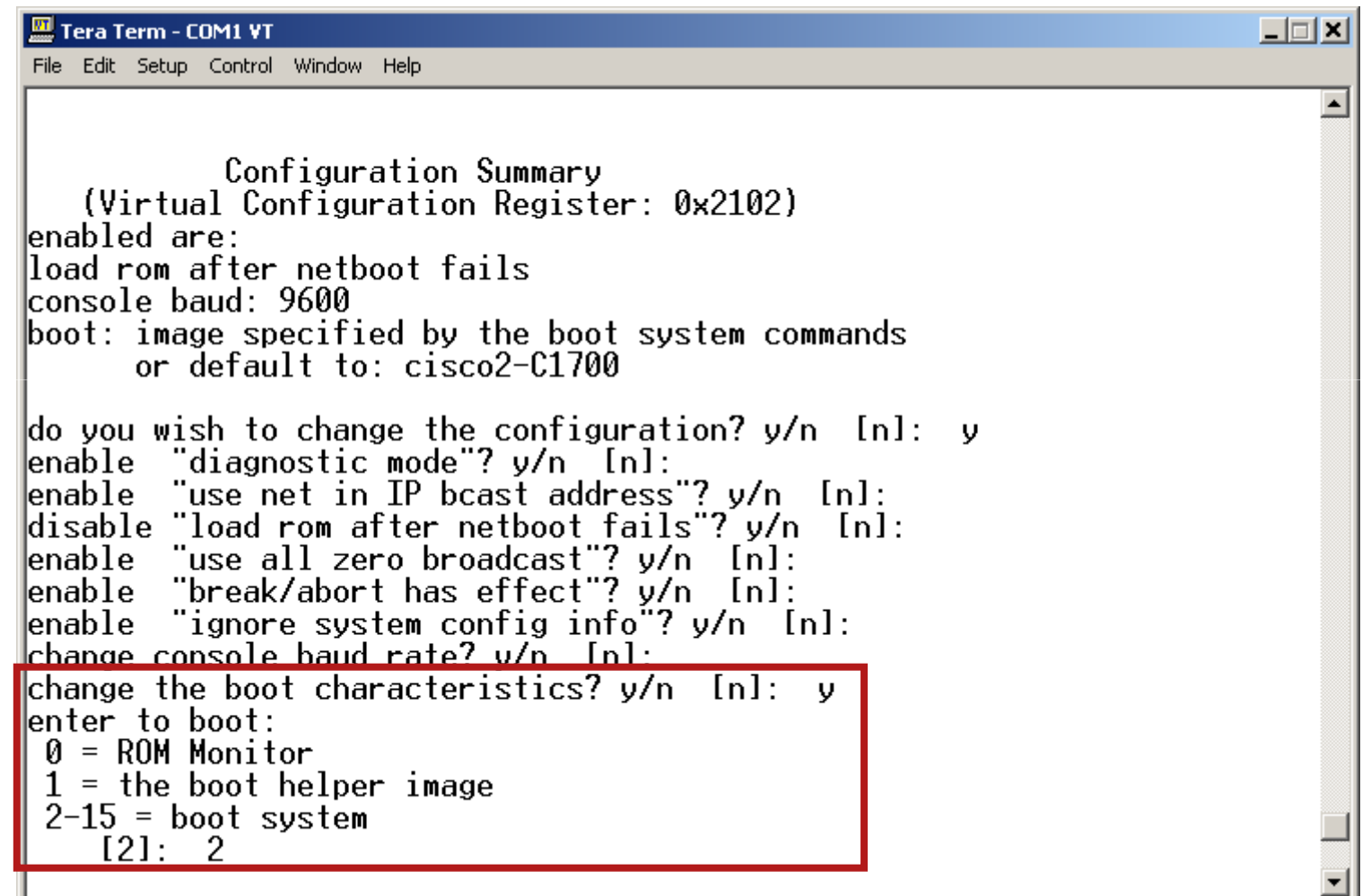

# **Jakie systemy plików widzi ROMMON?**

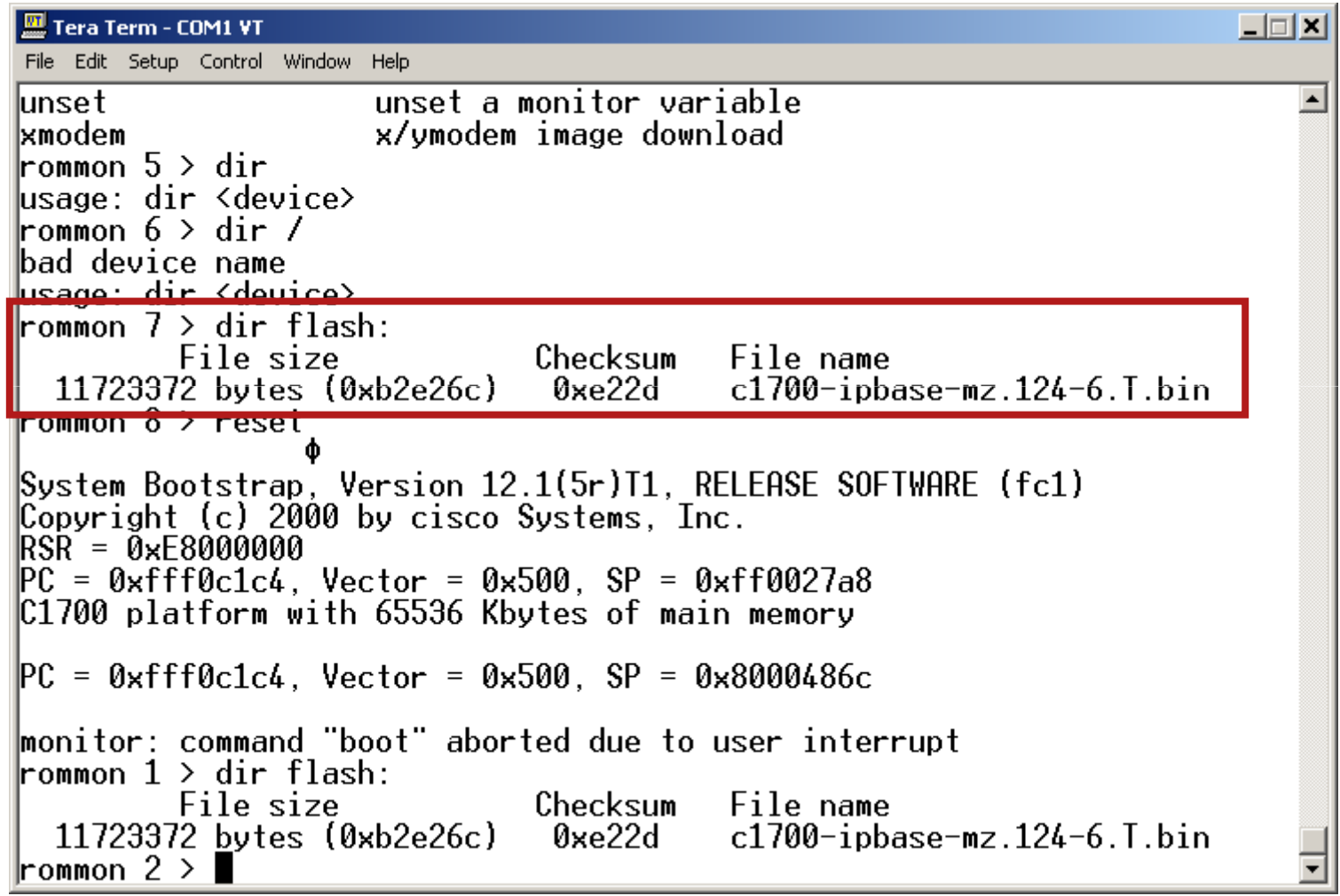

# **Co mam zrobi**ć **bez IOS?**

- **Mo**ż**na skopiowa**ć **go z innego, pracuj**ą**cego routera**
- **Je**ś**li nie ma takiej mo**ż**liwo**ś**ci, obraz nale**ż**y pobra**<sup>ć</sup>**z CCO**
- **Uwaga na wymogi zwi**ą**zane z pami**ę**ci**ą **RAM, oraz wymagami funkcjonalnymi poszczególnych labów**

## **Pobranie obrazu przez TFTP**

- **Najpro**ś**ciej i najszybciej podł**ą**czy**ć **stacj**ę **PC z serwerem TFTP i obrazem IOS bezpo**ś**rednio do routera**
- **Uwaga – podł** ą**czamy si**ę **do pierwszego interfejsu Ethernet**

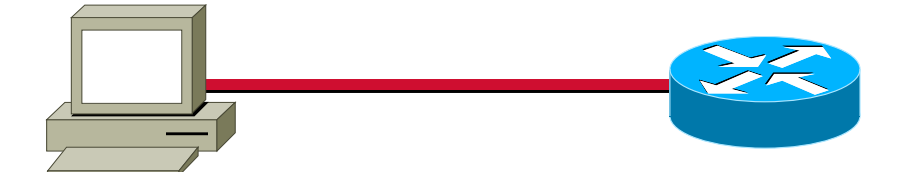

# **Jak skonfigurowa**ć **ROMMON?**

- **zanim wydasz polecenie** *tftpdnld należy ustawić* **poni**ż**sze zmienne** ś**rodowiskowe:**
- **Adres IP pierwszego interfejsu routera:**

**IP\_ADDRESS= adres\_ip**

**Mask**ę **podsieci dla adresu IP**

**IP\_SUBNET\_MASK= maska\_podsieci**

**Adres IP domy**ś**lnej bramy:**

**DEFAULT\_GATEWAY= adres\_ip**

**Adres IP serwera TFTP**

**TFTP\_SERVER= adres\_ip**

**Nazw**ę **pliku do pobrania z serwera TFTP**

**TFTP\_FILE= nazwa\_pliku**

# **Przykład – router 1700**

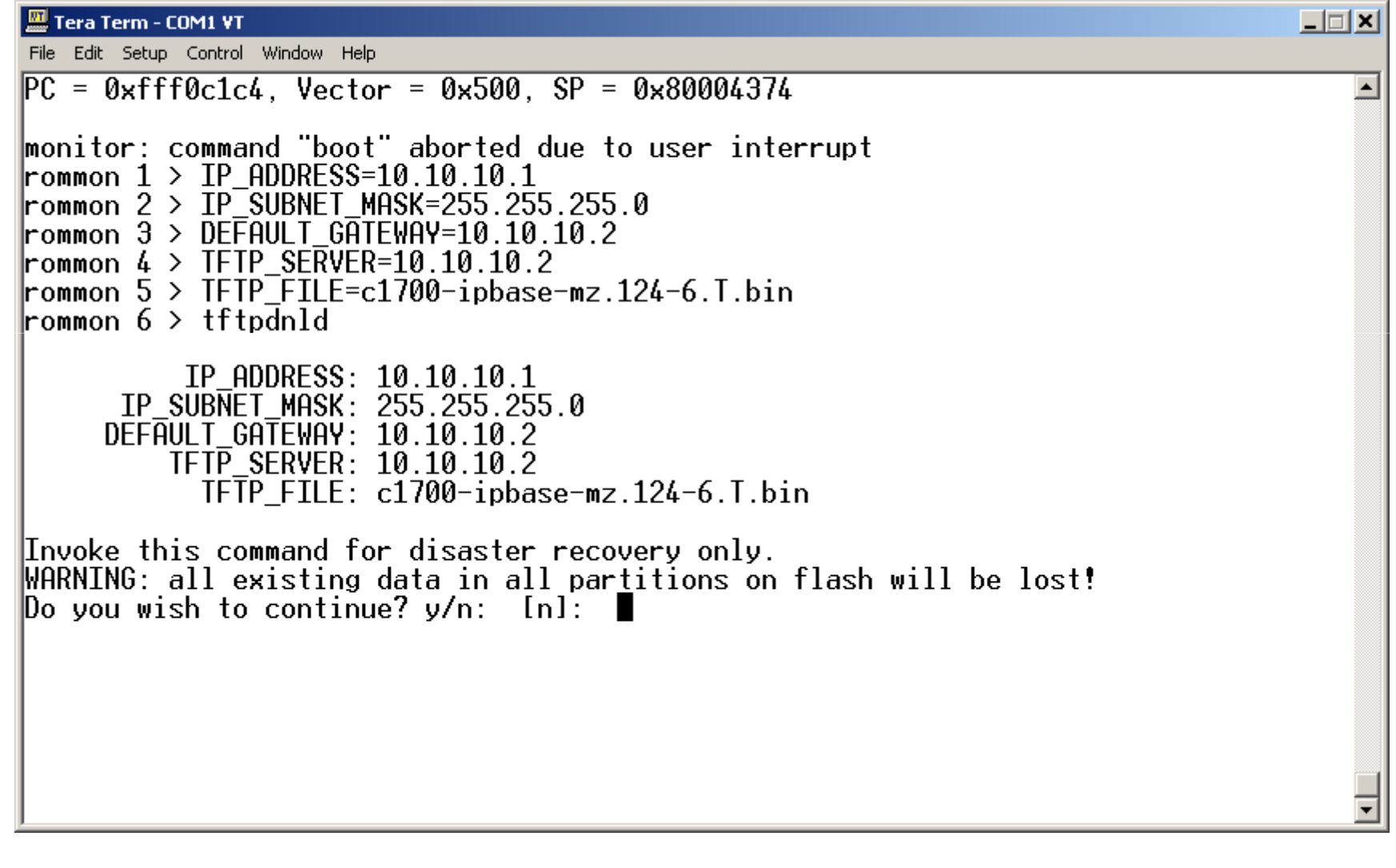

# **Agenda**

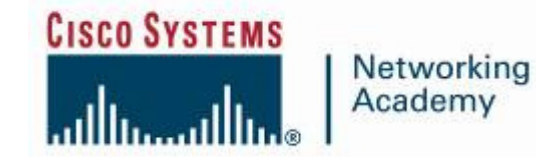

**Problemy podstawoweWygoda korzystania z linii polece**ń**ROMMONCisco IOSGdzie szuka**ć **informacji?**

#### **Zatrzymanie pracy routera**

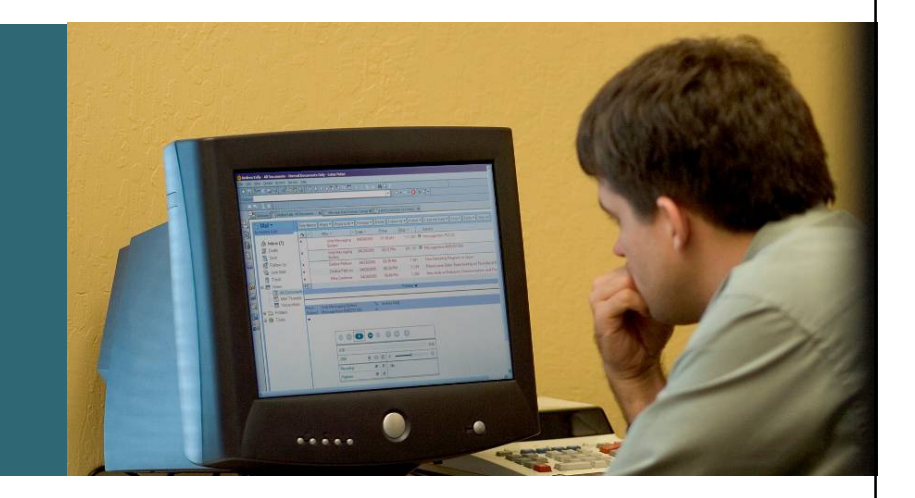

# **Konsola nie odpowiada!**

- **Je**ś**li terminal nie drukuje** ż**adnych komunikatów z routera, który jest podł**ą**czony do routera:wci**ś**nij par**ę **razy ENTER**
- **Je**ś**li nadal nic si**ę **nie pojawiło:**

**sprawd**ź **(dla pewno**ś**ci wymie**ń**) kabel konsoli i port COM**

 **je**ś**li router jest podł** ą**czony i wł**ą**czony, a nie pal**ą **si**ęż**adne diody LED – by**ć **mo**ż**e jeden z istotnych elementów został uszkodzony**

 **Je**ś**li mimo wszystko router nadal np. odpowiada na pingi, lub po prostu przekazuje ruch**

 **...prawdopodobnie ilo**ść **ruchu przechodz**ą**cego przez router powoduje problemy (migaj**ą**ca szybko dioda ACT mo**ż**e by**ć **równie**ż **dobrym wska**ź**nikiem)**

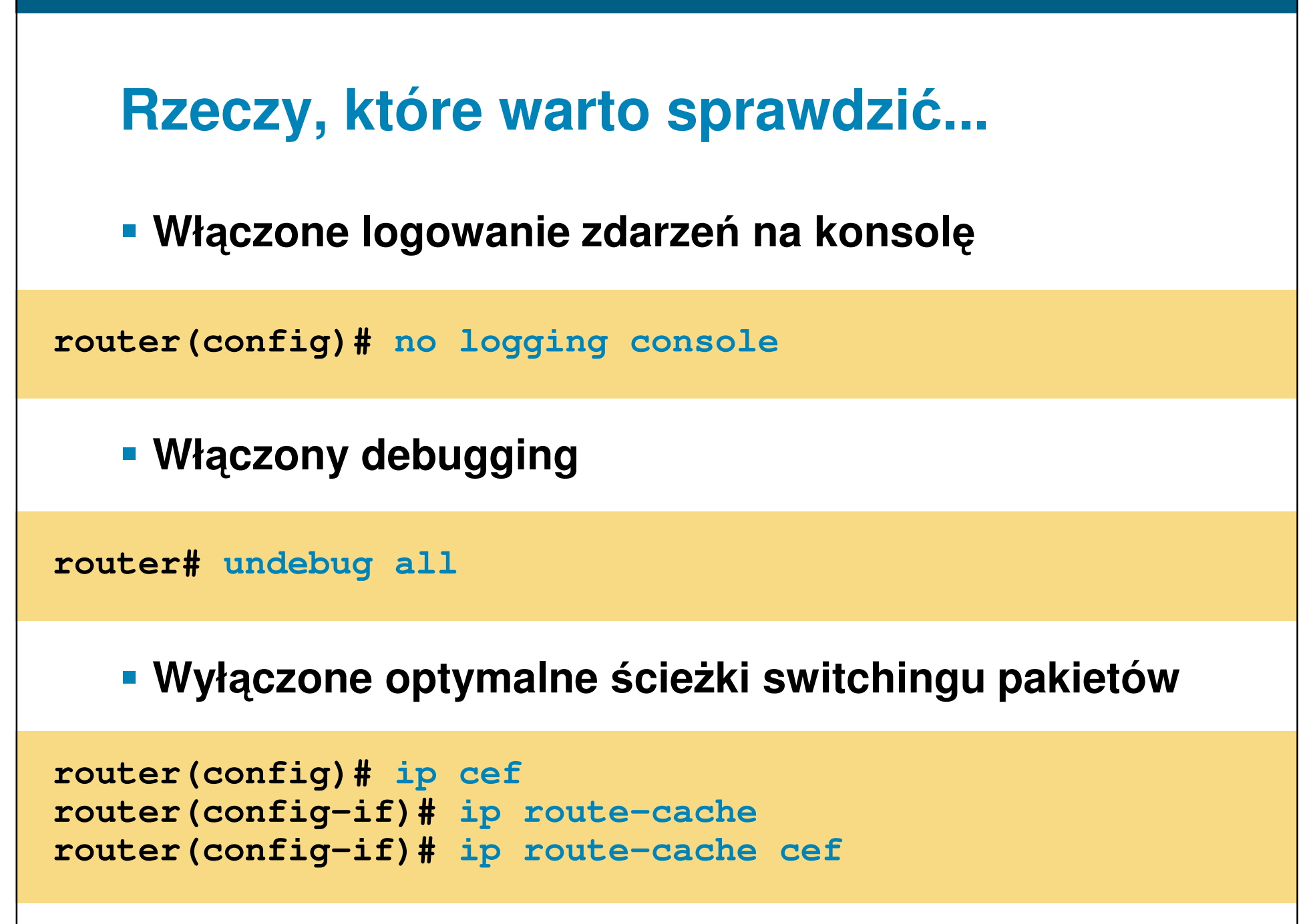

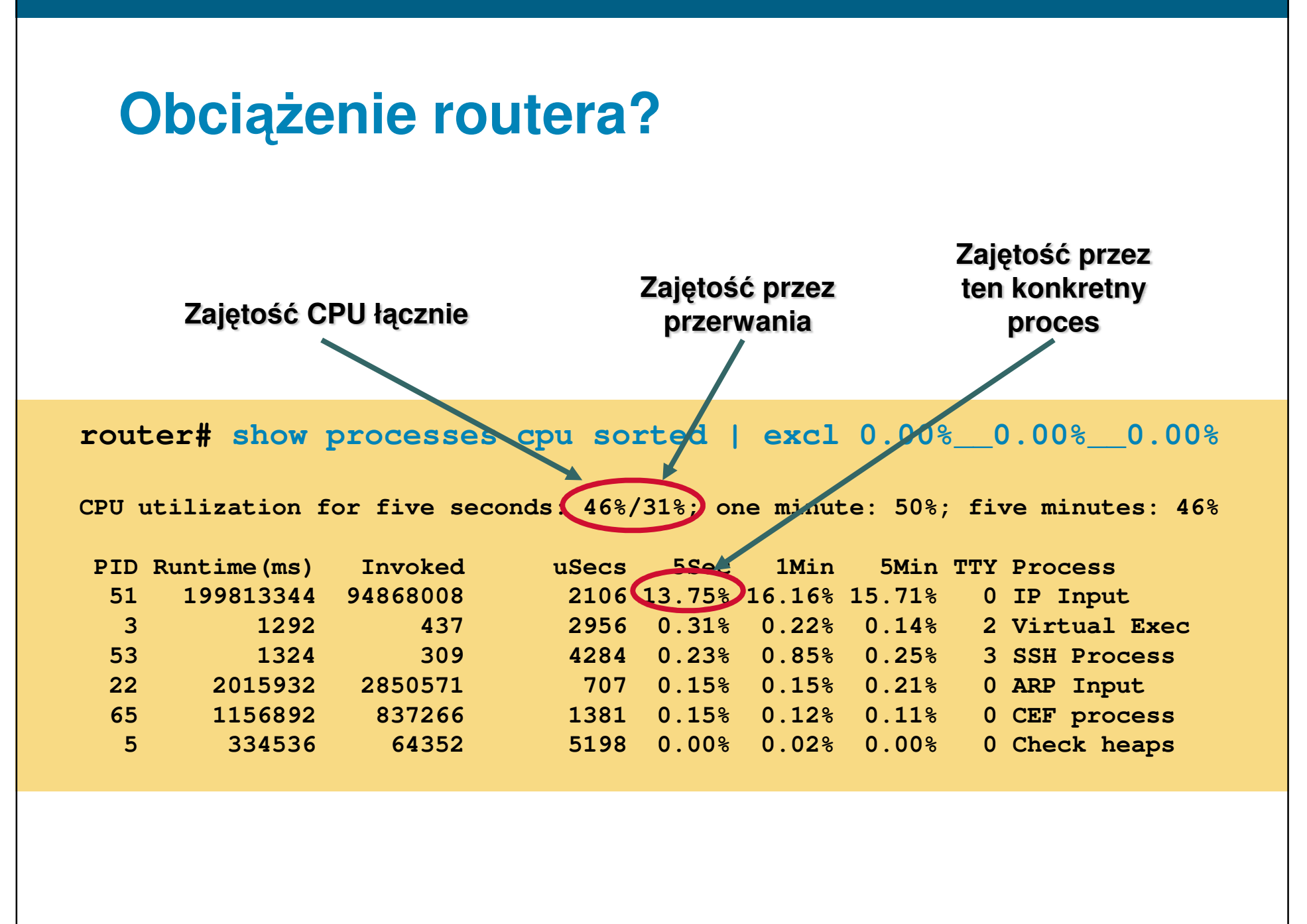

# **Mechanizm scheduler w Cisco IOS**

- **Example 2018 Scheduler interval pozwala ustalić wprost podział czasu CPU pomi**ę**dzy przetwarzanie ruchu a procesy**
- **Nawet przy obci**ąż**eniu 100% procesy z niskim priorytetem (np. port konsoli) otrzymaj**ą **zadan**ą**ilo**ść **czasu**
- **Sugerowana warto**ść **to 500ms:**

```
router(config)# scheduler interval 500
router(config)# scheduler allocate
?
<400-60000> Microseconds handling network interruptsrouter(config)# scheduler allocate 3000
?
<100-4000> Microseconds running processes
router(config)# scheduler allocate 3000 1000
```
## **Tuning stosu TCP/IP**

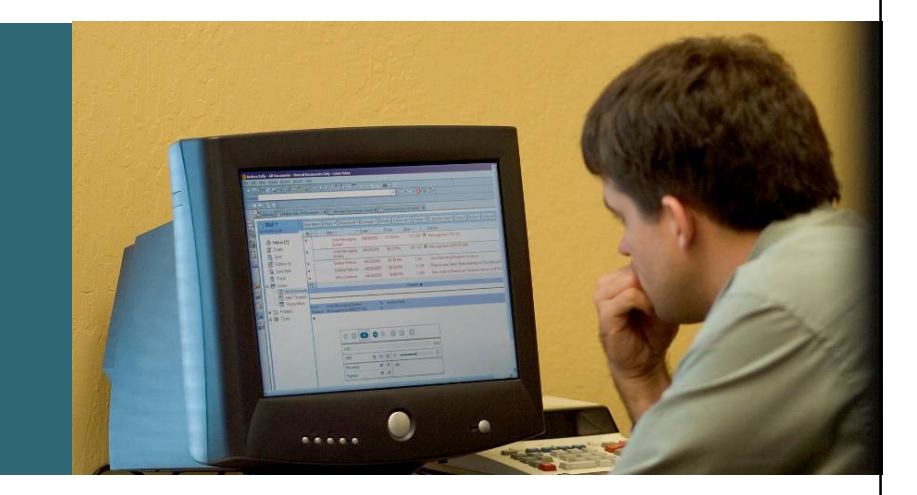

# **Tuning stosu TCP/IP routera**

- **Stos ustawiony jest domy**ś**lnie na zwykle mało optymalne w dzisiejszych sieciach zało**ż**enia (MTU 576 bajtów, brak wł**ą**czonego Path MTU Detection, TCP Selective ACK, TCP Timestamps itp.)**
- **Funkcje TCP keepalives pozwalaj** ą **wykry**ć **i usun**ąć**nieaktywne, a przerwane poł**ą**czenia do VTY**

```
router(config)# ip tcp path-mtu-discoveryrouter(config)# ip tcp timestamp
router(config)# ip tcp selective-ack
```

```
router(config)# service tcp-keepalives-in
router(config)# service tcp-keepalives-out
```
## **Problemy z IOS**

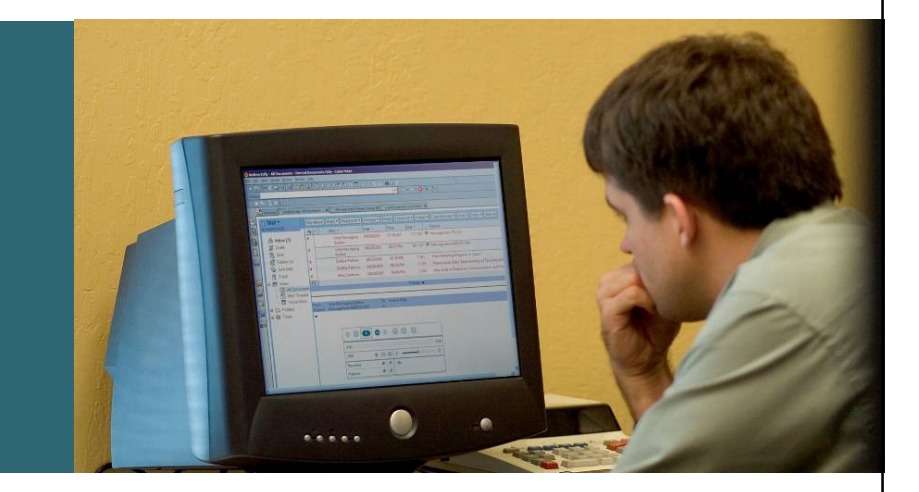

© 2006 Cisco Systems, Inc. All rights reserved. Cisco Confidential 43

## **debug**

 **Polecenie debug jest bardzo cz**ę**sto u**ż**ywane do rozwi**ą**zywania problemów z działaj**ą**cym rozwi**ą**zaniem**

© 2006 Cisco Systems, Inc. All rights reserved. Cisco Confidential 44

 **Ograniczenie zakresu działania polecenia do konkretnych cz**ęś**ci funkcjonalnych:**

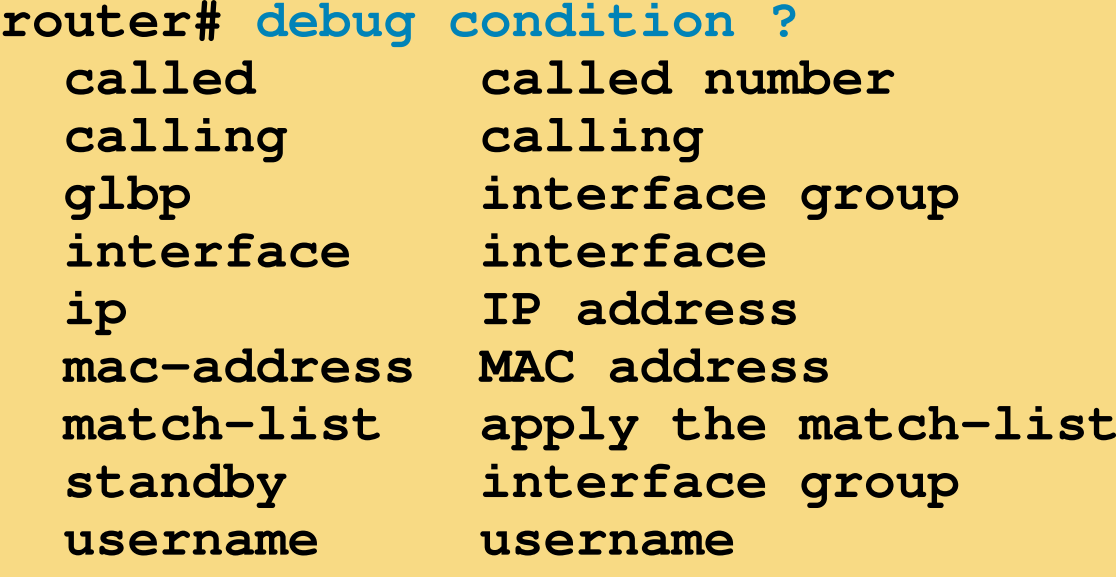

# **Problemy w IOS**

- **IOS w większości wypadków jest w stanie w łagodny sposób zakomunikowa**ć **o problemie –równie**ż **o problemie krytycznym**
- **Identyfikator podawany na pocz**ą**tku komunikatu pozwala zidentyfikowa**ć **rodzaj problemu, wskazanie procesu - winowajc**ę

```
router#
%SYS-2-MALLOCFAIL: Memory allocation of 1480 bytes failed from 0x81B3BE6, pool Processor, 
alignment 0 - Process= "CDP Protocol", ipl= 0, 
pid= 9 -Traceback= 80ABDCC 80ACF46 81B3BEE 81B3B72 81B276A 81B224Crouter#
```
# **Problemy w IOS**

- **%SYS-2-MALLOCFAIL – problemy z dost** ę**pno**ś**ci**ą**wolnej pami**ę**ci, lub z fragmentacj**ą **dost**ę**pnej**
- **%SYS-3-CPUHOG – problem z procesem, który nie stosuje si**ę **do przydziału czasu**
- **%ALIGN-3-SPURIOUS– do zarezerwowanego obszaru pierwszych 16kB proces próbował odwoła** ć **si**ę**jego przestrzeni adresowej**

**Opis wszystkich komunikatów (dla 12.4):http://www.cisco.com/univercd/cc/td/doc/product/software/ios124/124sup/124sms/index.htm**

# **Agenda**

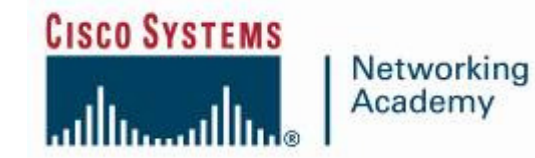

**Problemy podstawoweWygoda korzystania z linii polece**ń**ROMMONCisco IOSGdzie szuka**ć **informacji?**

# **Narz**ę**dzie TAC Case Collection**

**http://www.cisco.com/kobayashi/support/tac/tsa/launch\_tsa.html**

 **Narz**ę**dzie TAC Case Collection pozwala skorzysta**ć **z bazy wiedzy zwi**ą**zanej z poznanymi problemami**

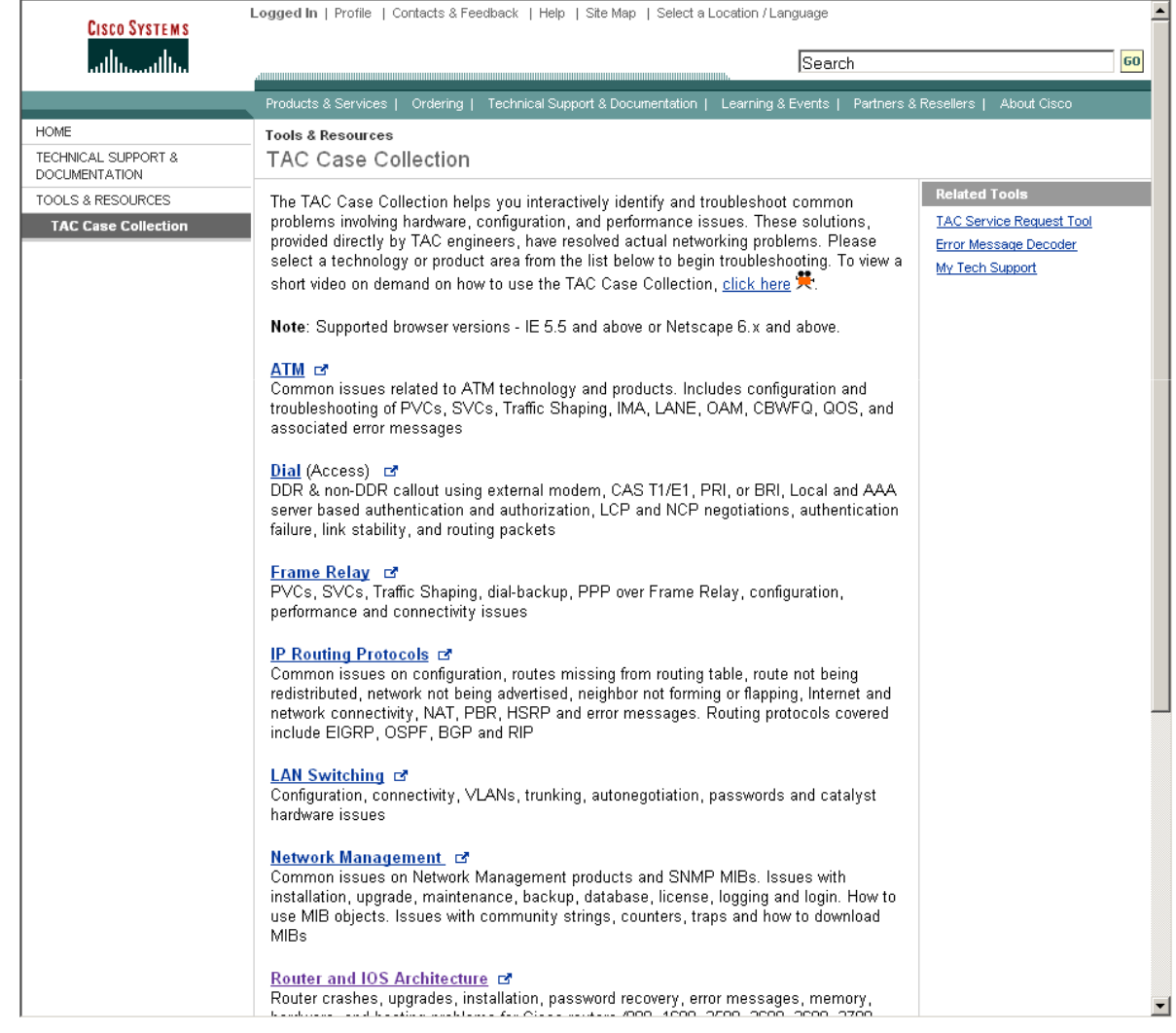

# **Baza wiedzy TAC**

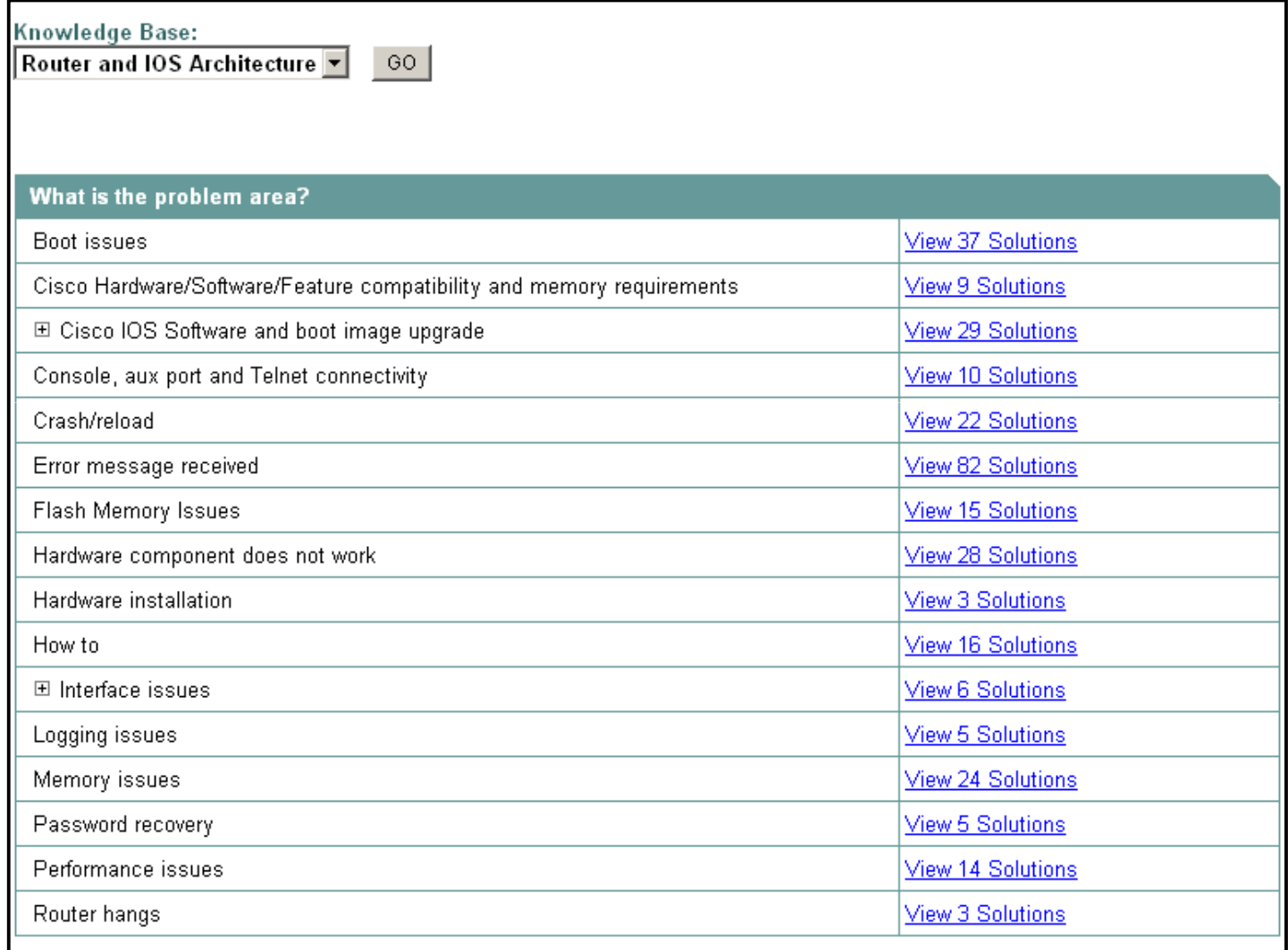

# **Portal My Tech Support**

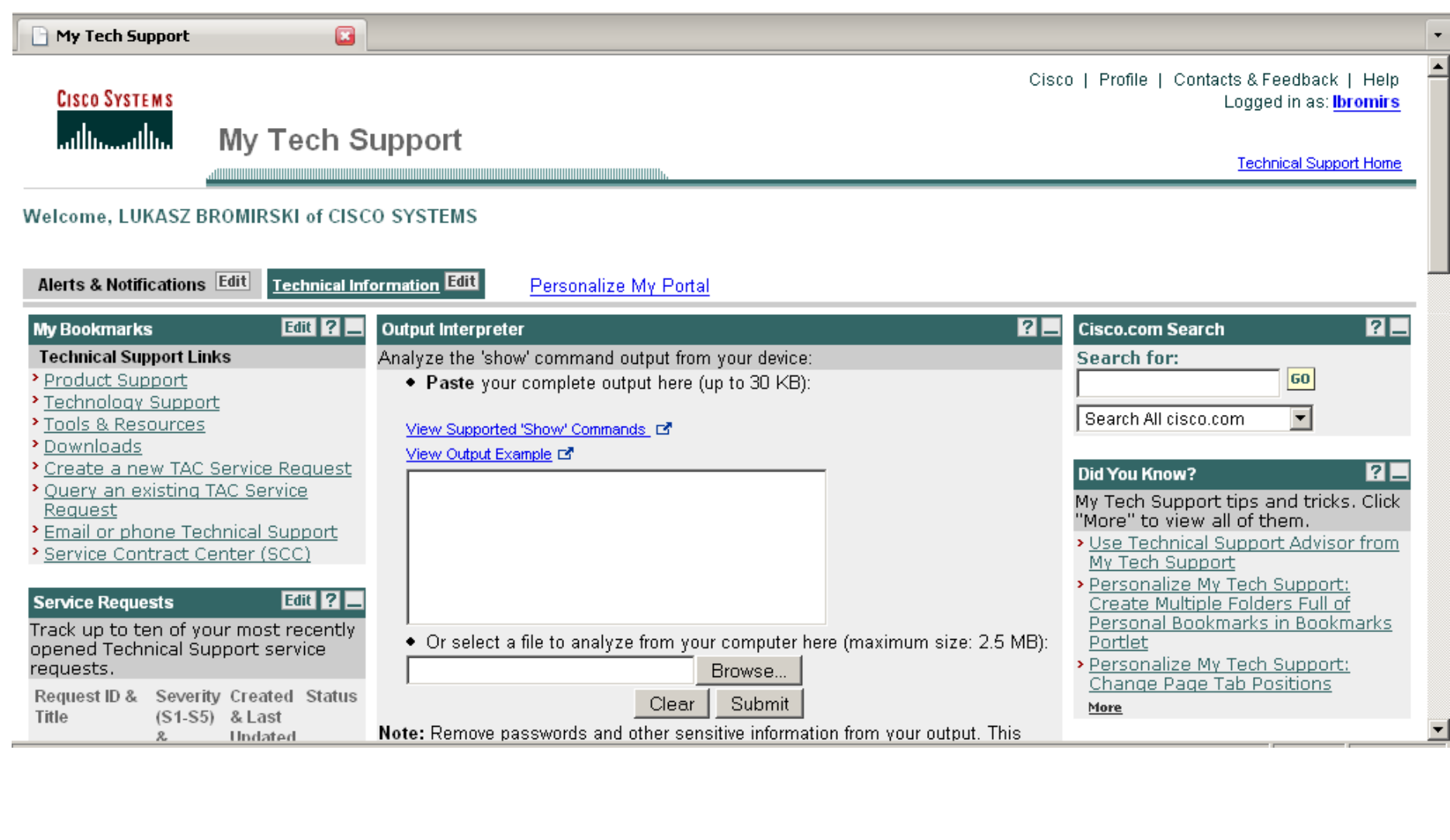

# **Pytania ?**

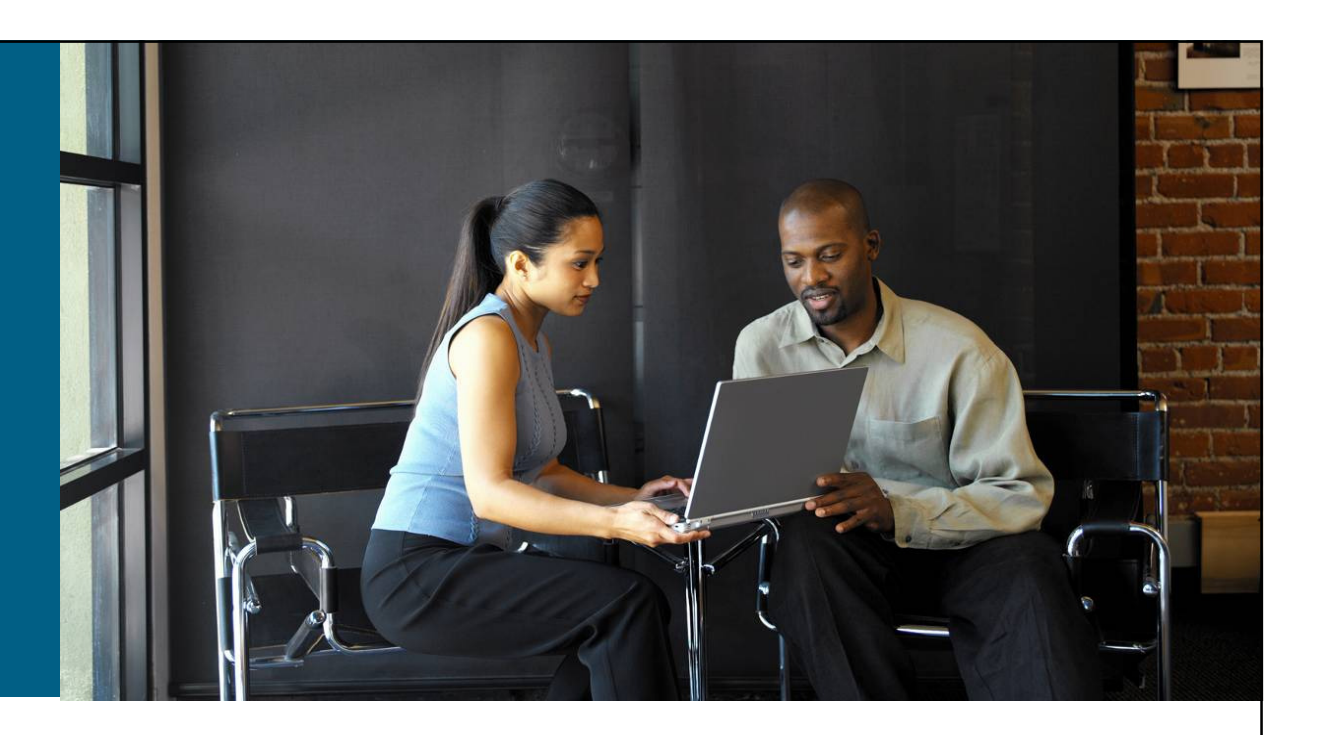

#### **lbromirski@cisco.com**

**CISCO SYSTEMS** 

فيتلله واللها

Networking<br>Academy

© 2006 Cisco Systems, Inc. All rights reserved. Cisco Confidential 51

# CISCO